# Introduction to the surveydata package for working with survey data.

#### Andrie de Vries

October 22, 2013

surveydata is a package that makes it easy to work with typical survey data that originated in SPSS or other formats.

A surveydata object consists of:

- A data frame with a row for each respondent and a column for each question. Column names are typically names in the pattern  $Q1$ ,  $Q2_1$ ,  $Q2_2$ ,  $Q3$  - where underscores separate the subquestions when these originated in a grid (array) of questions.
- Question metadata gets stored in the variable.labels attribute of the data frame. This typically contains the original questionnaire text for each question.
- Information about the subquestion separator (typically an underscore) is stored in the patterns attribute.

Data processing a survey file can be tricky, since the standard methods for dealing with data frames does not conserve the variable.labels attribute. The surveydata package defines a surveydata class and the following methods that knows how to deal with the variable.labels attribute:

- as.surveydata
- **.** [.surveydata
- [<-.surveydata
- \$.surveydata
- \$<-.surveydata
- merge.surveydata

In addition, surveydata defines the following convenient methods for extracting and working with the variable labels:

- $\bullet$  variabels
- $\bullet$  varlabels<br> $<\!\!\!-\!\!$

### 1 Defining a surveydata object

First load the surveydata package.

```
> library(surveydata)
```
Next, create sample data. A data frame is the ideal data structure for survey data, and the convention is that data for each respondent is stored in the rows, while each column represents answers to a specific question.

```
> sdat <- data.frame(
+ id = 1:4,
+ Q1 = c("Yes", "No", "Yes", "Yes"),
+ Q4_1 = c(1, 2, 1, 2),
+ Q4_{-}2 = c(3, 4, 4, 3),
+ Q4_3 = c(5, 5, 6, 6),
+ Q10 = factor(c("Male", "Female", "Female", "Male")),
+ crossbreak = c("A", "A", "B", "B"),
+ weight = c(0.9, 1.1, 0.8, 1.2)+ )
>
```
The survey metadata consists of the questionnaire text. For example, this can be represented by a character vector, with an element for each question.

To assign this metadata to the survey data, use the varlabels function. This function assigns the questionnaire text to the variable.labels attribute of the data frame.

```
> varlabels(sdat) <- c(
+ "RespID",
+ "Question 1",
+ "Question 4: red", "Question 4: green", "Question 4: blue",
+ "Question 10",
+ "crossbreak",
+ "weight"
+ )
```
Finally, create the surveydata object. To do this, call the as. surveydata function. The argument renameVarlabels controls whether the varlabels get renamed with the same names as the data. This is an essential step, and ensures that the question text remains in synch with the column names.

> sv <- as.surveydata(sdat, renameVarlabels=TRUE)

### 2 Extracting specific questions

It is easy to extract specific questions with the [ operator. This works very similar to extraction of data frames. However, there are two iiomportant differences:

– The extraction operators will always return a surveydata object, even if only a single column is returned. This is different from the behaviour of data frames, where a single column is simplified to a vector.

– Extracing a question with multiple subquestions, e.g. "Q4" returns multiple columns.

```
> sv[, "Q1"]
  Q<sub>1</sub>1 Yes
2 No
3 Yes
4 Yes
> sv[, "Q4"]
 Q4_1 Q4_2 Q4_3
1 1 3 5
2 2 4 5
3 1 4 6
4 2 3 6
```
The extraction makes use of the underlying metadata, contained in the varlabels and pattern attributes:

#### > varlabels(sv)

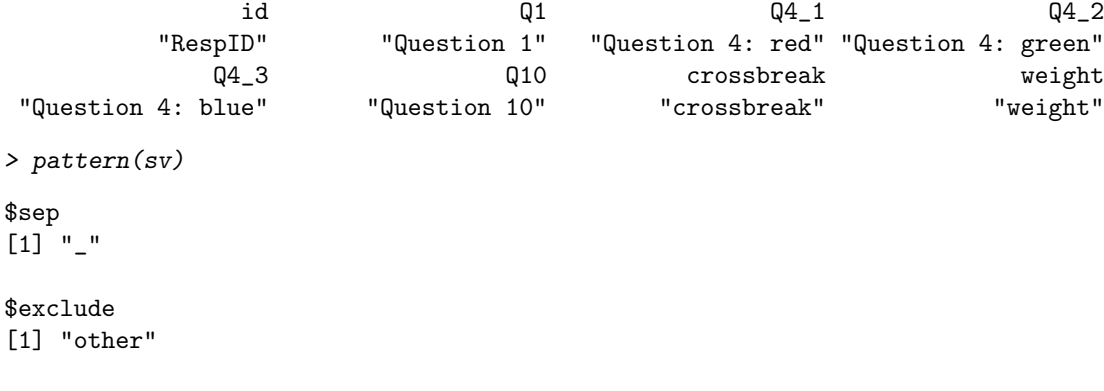

## 3 Working with question columns

It is easy to query the surveydata object to find out which questions it contains, as well as which columns store the data for those questions.

```
> questions(sv)
```
[1] "id" "Q1" "Q4" "Q10" "crossbreak" [6] "weight"  $> which.q(sv, "Q1")$ [1] 2 > which. $q(sv, "Q4")$ [1] 3 4 5

# 4 Reading the questionnaire text

The function qText gives access to the questionnaire text.

```
> qText(sv, "Q1")
[1] "Question 1"
> qText(sv, "Q4")
[1] "Question 4: red" "Question 4: green" "Question 4: blue"
> qTextCommon(sv, "Q4")
[1] "Question 4"
> qTextUnique(sv, "Q4")
[1] "red" "green" "blue"
```
## 5 Final thoughts

The last word.